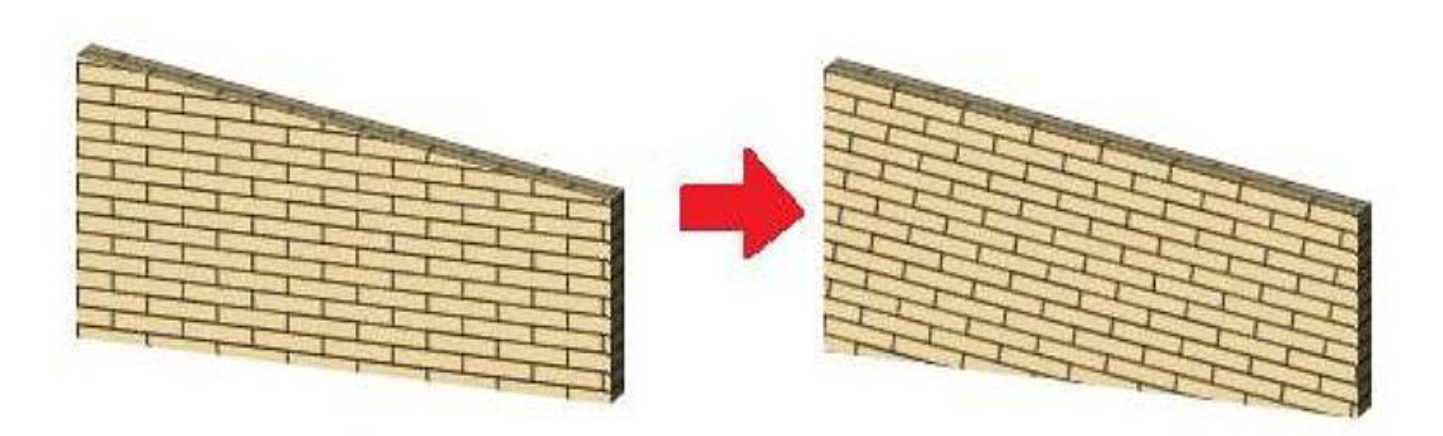

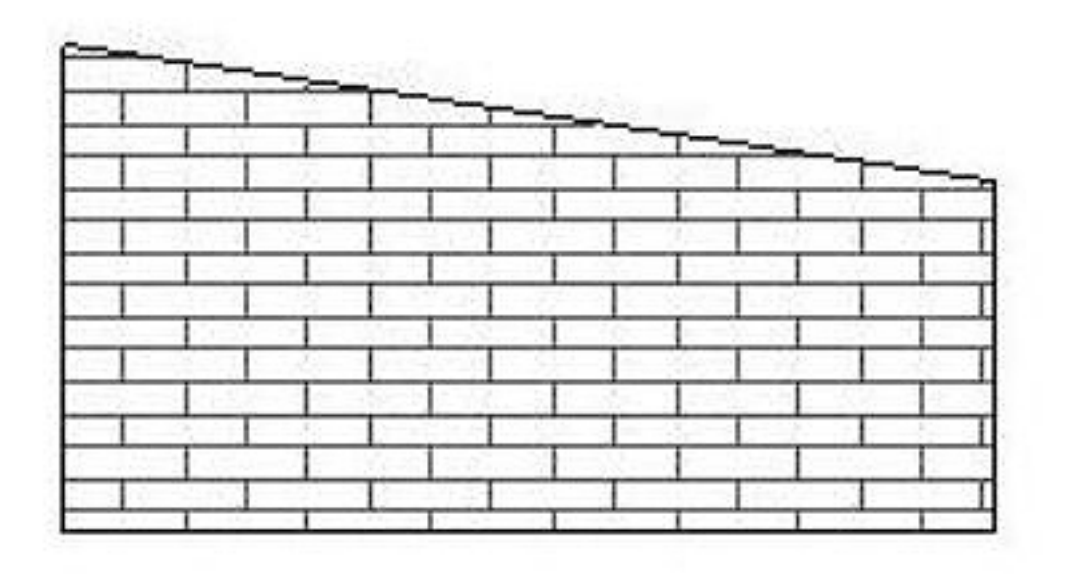

 $1/4$ **(c) 2024 RIK <k\_sumatani@rikcorp.jp> | 2024-05-12 11:04:00** [URL: http://faq.rik-service.net/index.php?action=artikel&cat=29&id=301&artlang=ja](http://faq.rik-service.net/index.php?action=artikel&cat=29&id=301&artlang=ja)

 $\sqrt{2}$  and  $\sqrt{2}$  on  $\sqrt{2}$  on  $\sqrt{2}$  on  $\sqrt{2}$ 

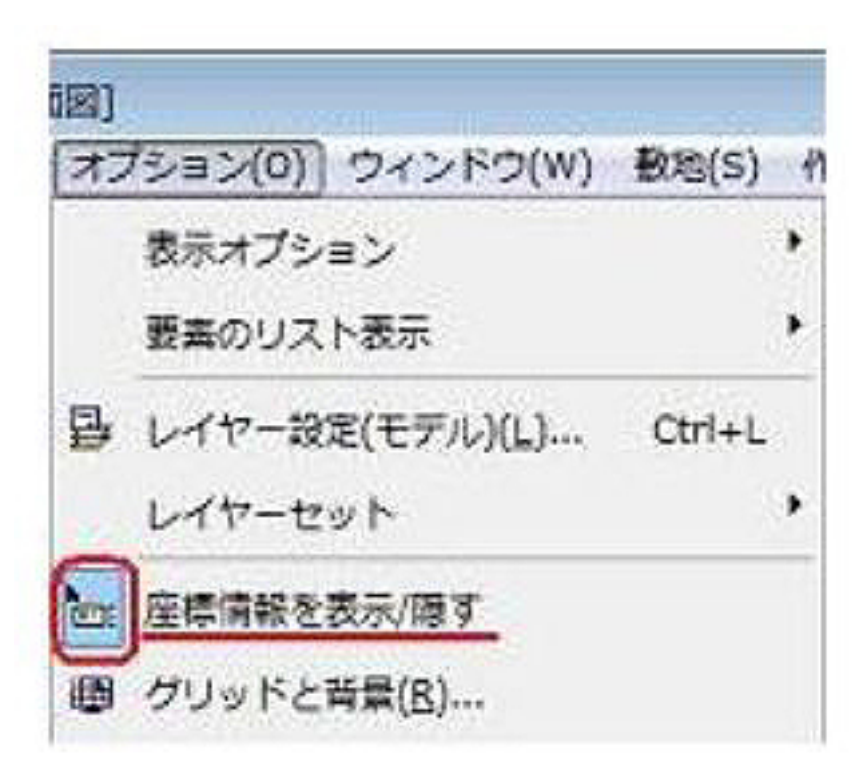

**3D表示**

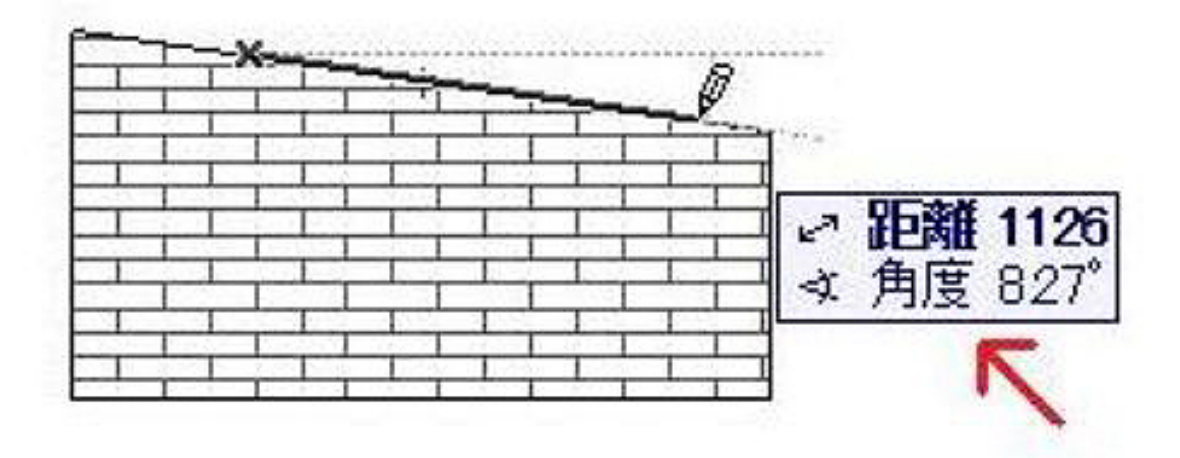

**3D表示**

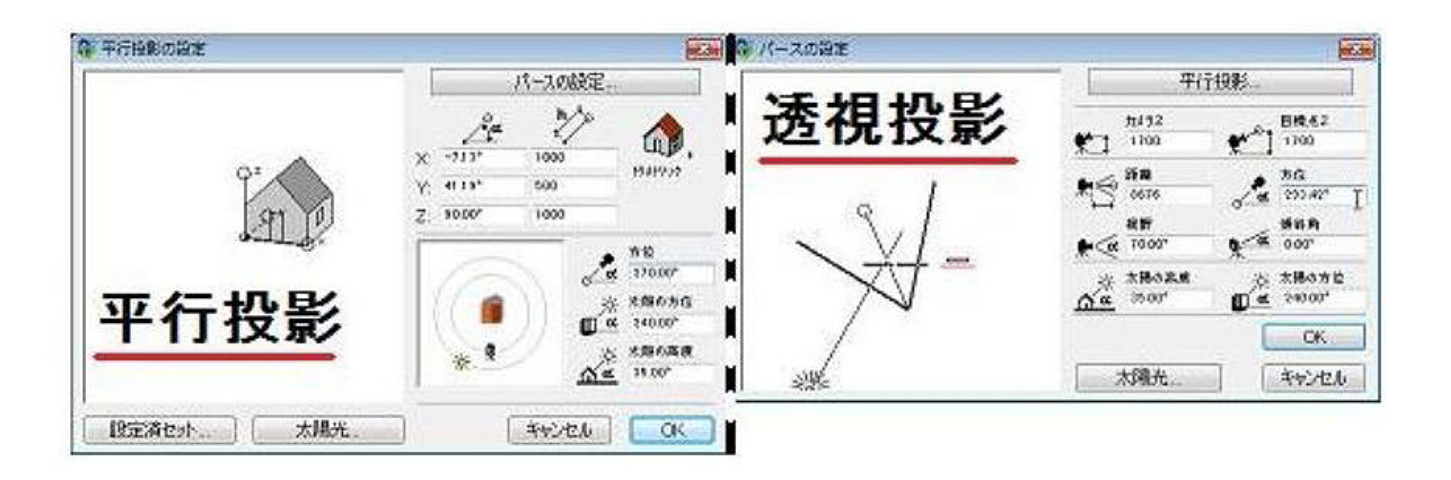

④「3Dテクスチャを調整」画面が表示されましたら、「角度を数値で定義」にチェックをクリック

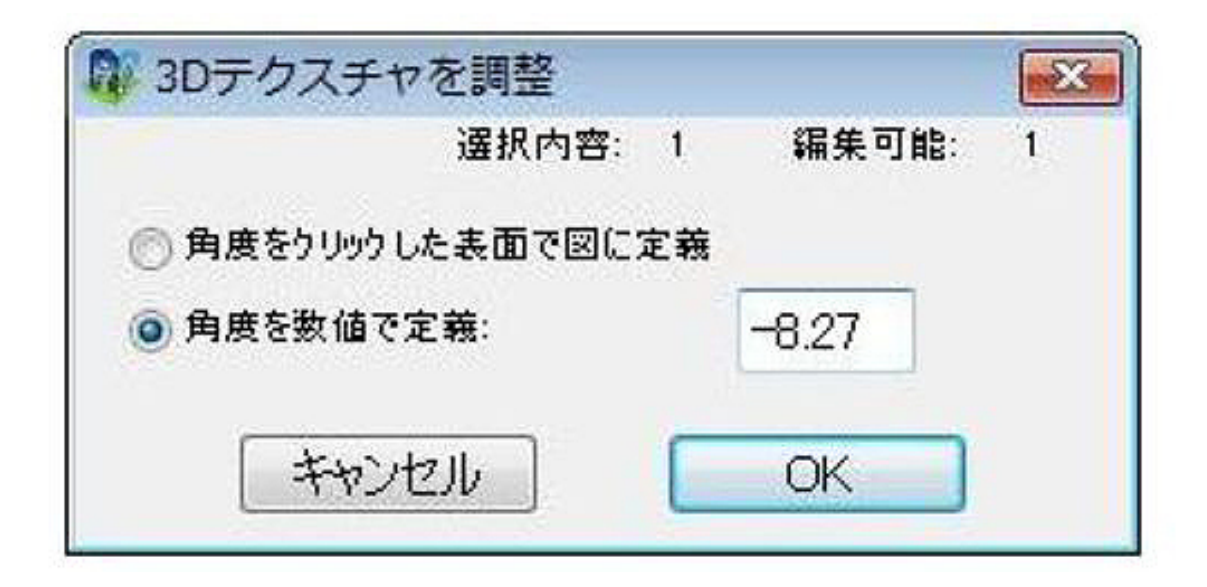

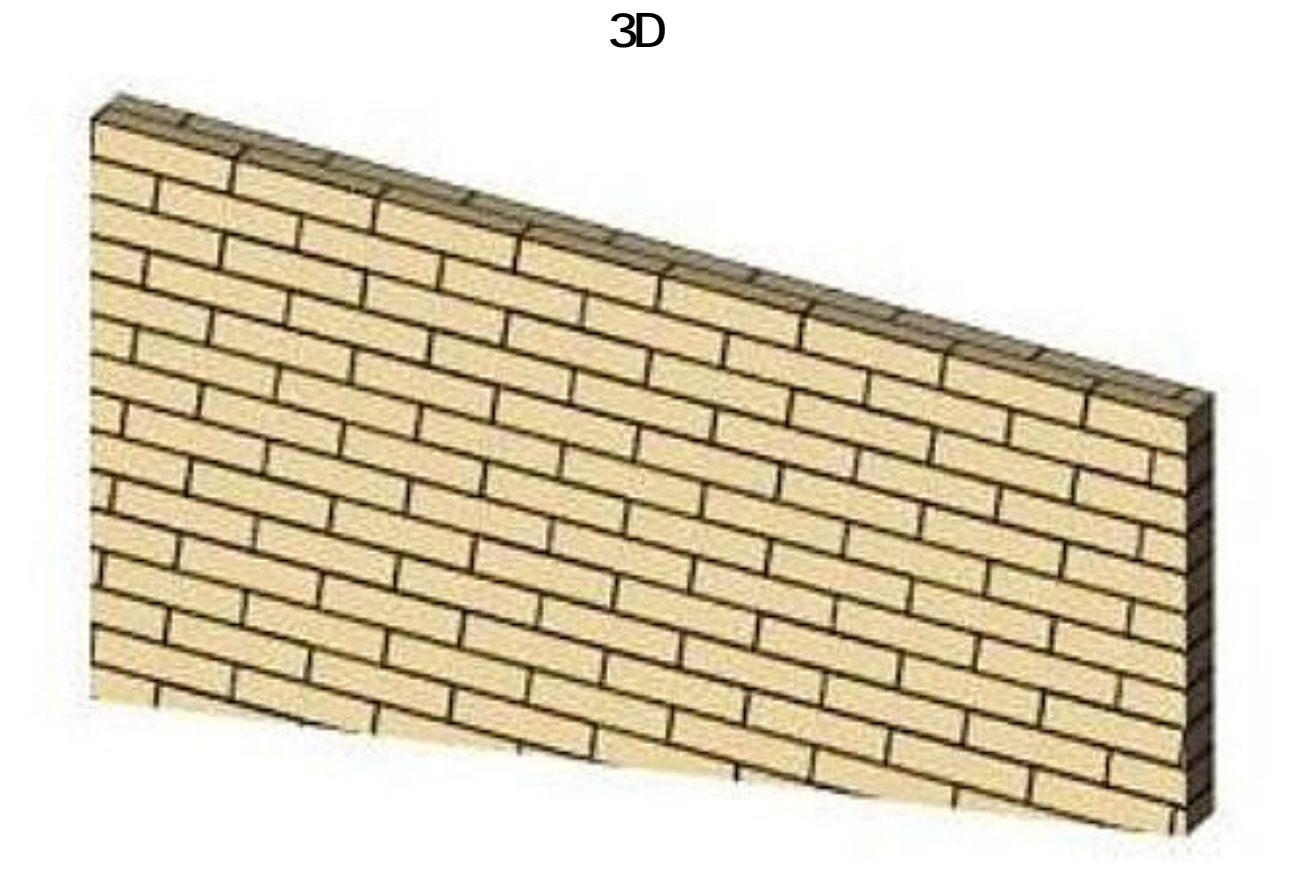

ID: #1300

 $: 2016 - 10 - 0815 = 48$ 

 $\ddot{\phantom{a}}$ 

 $4/4$ **(c) 2024 RIK <k\_sumatani@rikcorp.jp> | 2024-05-12 11:04:00** [URL: http://faq.rik-service.net/index.php?action=artikel&cat=29&id=301&artlang=ja](http://faq.rik-service.net/index.php?action=artikel&cat=29&id=301&artlang=ja)